## **Xestión de cotas de disco en FreeNAS**

- Nesta sección imos ver como establecer e xestionar cotas de disco por usuario nun volume ou un conxunto de datos ZFS en FreeNAS.
- Estas cotas de disco aplicaranse a nivel de sistema de ficheiros, así que serán efectivas independentemente do protocolo que utilicemos para acceder ás carpetas do volume (CIFS ou NFS).
- Para configuración e monitorización das cotas de disco usaremos o comando **[zfs](http://www.freebsd.org/cgi/man.cgi?query=zfs&apropos=0&sektion=0&manpath=FreeBSD+8.1-RELEASE&format=html)**, que admite moitos subcomandos para realizar operacións sobre sistemas de ficheiros ZFS. A ferramenta de administración de FreeNAS non inclúe polo momento ningún apartado para establecer e xestionar as cotas.

## **Establecer as cotas por usuarios**

• Podemos ver o uso de disco dun usuario nun volume ZFS ou un conxunto de datos co comando:

```
zfs get userused@usuario conxunto_de_datos
[root@nas00] ~# zfs get userused@sol datos/usuarios
NAME PROPERTY VALUE SOURCE
datos/usuarios userused@sol 12.0M local
[root@nas00] ~#
```
• Establecemos unha cota para un usuario co comando:

```
zfs set userquota@usuario=tamaño_da_cota conxunto_de_datos
```
[root@nas00] ~# zfs set userquota@sol=20m datos/usuarios

• E podemos comprobar a cota establecida para o usuario con:

zfs get userquota@*usuario conxunto\_de\_datos* [root@nas00] ~# zfs get userquota@sol datos/usuarios NAME PROPERTY VALUE SOURCE datos/usuarios userquota@sol 20M local

## **Comprobación do efecto das cotas e monitorización do uso de disco**

Unha vez teñamos configuradas as cotas de disco para os usuarios do dominio, moitas veces quereremos visualizar a cota de todos os • usuarios sobre un volume ou un conxunto de datos e o consumo que leva cada usuario desa cota. Iso podémolo facer co comando:

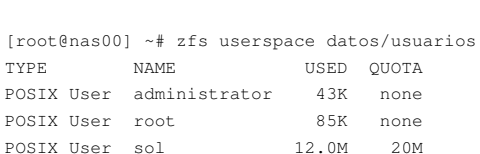

- Imos facer unha pequena proba do efecto da cota de disco, iniciando sesión en *wclient01* co usuario *sol*:
- Comprobación das cotas de disco

zfs userspace *conxunto\_de\_datos*

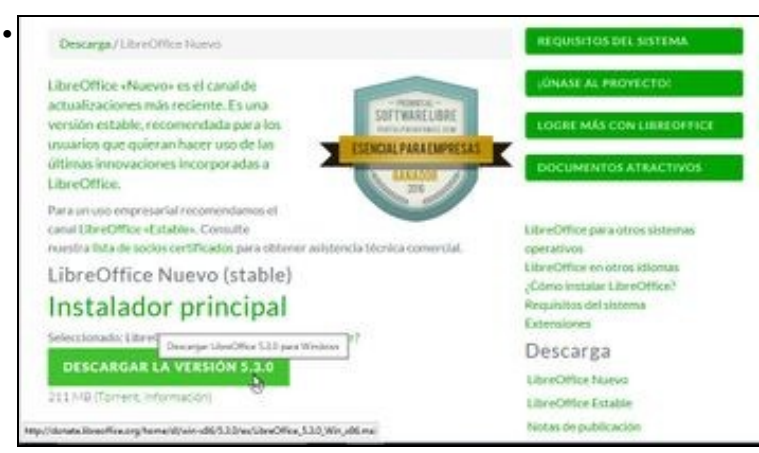

Se iniciamos o explorador de ficheiros de Windows, veremos que un defecto das cotas ZFS é que non se transmite aos clientes CIFS como tamaño da unidade o límite imposto pola cota (como si se fai coas cotas de outros sistemas de ficheiros), pero imos comprobar que si se aplica o seu efecto. *sol* inicia a descarga do ficheiro de instalación de LibreOffice, seleccionando como destino a súa carpeta persoal (Z:).

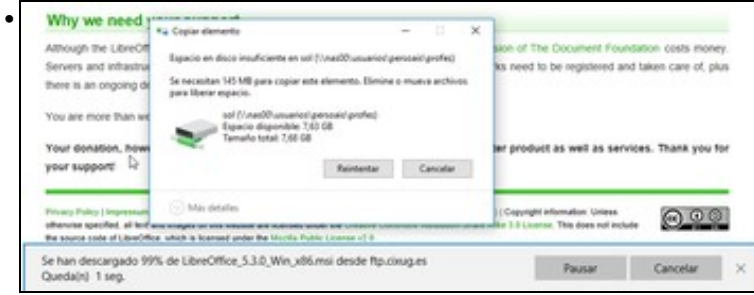

Cando tras rematar a descarga o navegador intenta copiar o ficheiro á carpeta persoal, veremos unha mensaxe indicando que non se pode realizar a cota por non quedar espazo na unidade.

• Na máquina FreeNAS, podemos ver con *zfs userspace* que o espazo consumido polo usuario alcanzou a súa cota:

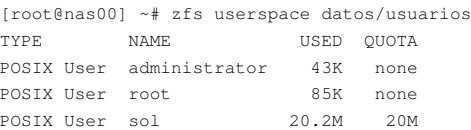

-- [Antonio de Andrés Lema](https://manuais.iessanclemente.net/index.php/Usuario:Antonio) e [Carlos Carrión Álvarez](https://manuais.iessanclemente.net/index.php/Usuario:Carrion)